УДК 37

ż

## **Разработка интерактивных упражнений для дисциплины «Интеллектуальные системы и технологии»**

*Стрельцова Марина Николаевна Приамурский государственный университет им. Шолом-Алейхема Студент*

*Научный руководитель: Баженов Руслан Иванович Приамурский государственный университет им. Шолом-Алейхема к.п.н., доцент, зав. кафедрой информационных систем, математики и правовой информатики*

# **Аннотация**

В данной статье представляется описание различных онлайн-сервисов для разработки интерактивных упражнений. Были созданы упражнения для проверки знаний студентов по дисциплине «Интеллектуальные системы и технологии» с помощью сервисов LearningApps.org, Online Test Pad, Bookwidgets. Упражнения были разработаны на основе шаблонов разных видов: тесты, игры и викторины.

**Ключевые слова:** интерактивное упражнение, онлайн-сервис, шаблон.

# **Development of interactive exercises for the discipline «Intelligent systems and technologies»**

*Streltsova Marina Nikolaevna Sholom-Aleichem Priamursky State University Student*

*Scientific adviser: Bazhenov Ruslan Ivanovich Sholom-Aleichem Priamursky State University Candidate of pedagogical sciences, associate professor, Head of the Department of Information Systems, Mathematics and Legal Informatics*

# **Abstract**

This article introduces the description of the various online services for developing interactive exercises. Exercises were created to test students ' knowledge of the discipline "Intelligent systems and technologies" using the services LearningApps.org, Online Test Pad, Bookwidgets. The exercises were developed based on different types of templates: tests, games, and quizzes.

**Keywords:** interactive exercise, online service, template.

Информационные технологии продолжают развиваться и с каждым годом все больше проникают в жизни людей. В настоящее время сложно представить сферу жизнедеятельности, в которой не будет IT технологий. Одной из таких сфер является сфера образования. Современный подход к обучению ориентируется на внесение в процесс обучения новизны, а именно внедрение интерактивных упражнений.

Интерактивное упражнение – это творческое учебное задание, которое требует от студента не воспроизводства информации, а содержит элемент неизвестности и имеет, как правило, несколько подходов. Задание должно быть практическим и полезным для студента, связано с жизнью, должно вызывать интерес и быть направлено на реализацию целей обучения.

В статье В. В. Мельникова в статье рассматривает основные преимущества использования интерактивных упражнений для изучения дисциплины в образовательном процессе. Описывает достоинства применения платформы LearningApps для разработки упражнений. Указаны модули курса «Компьютерные сети», для которых составлены интерактивные упражнения в данной среде [1]. И. В. Ковалева разрабатывает сетку приложений в Learningapps. org для изучения курса «Интеллектуальные технологии в управлении». В сетке имеются 5 приложений, основанных на темах из лекций по данной дисциплине [2]. Е. В. Орлова в статье рассматривает различные методы обучения: пассивный, активный и интерактивный. Особое внимание уделяется последнему методу, автор описывает упражнения, которые используются при обучении русскому языку в вузе. Так же приводятся примеры интерактивных упражнений, которые помогают сделать учебный процесс более эффективным [3]. Л.В. Пузанкова в статье рассматриваются методы и приемы формирования работы с интерактивными упражнениями. Предлагаются современные технологии обучения и оценивается их результативность. Статья адресована магистрантам, аспирантам, студентам, преподавателям, всем, кого интересуют вопросы развития методики преподавания информатики [4]. А.И. Синица, А.М. Синица данная статья посвящена рассмотрению возможностей современных технических средств для популяризации урока. В статье представлен пример разработки тренажера по дисциплине «Русский язык как иностранный» по теме «Кино в Санкт-Петербурге» в программе Hot Potatoes, которая позволяет самостоятельно разрабатывать интерактивные тренировочноконтролирующие упражнения в формате HTML без специальных знаний в области программирования [5]. T. Vagg и другие в своей статье изученают отношения студентов-медиков и смежных медицинских работников к использованию различных мультимедийных учебным пособиям [6]. R. Malhotra, N. Verma в статье представляюь мультимедийные презентации, которые могут помочь системе инженерного образования превратиться в лучшую платформу по сравнению с традиционной системой [7]. А. Б. Барский в книге исследует основные задачи искусственного интеллекта и возможности их решения с помощью логических нейронных сетей,

построенных на основе математической логики событий. Предлагает модели дедуктивного и индуктивного мышления на базе языка логического вывода ПРОЛОГ. Демонстрирует простейший подход к построению и развитию обученных нейронных сетей [8]. А. В. Попова в своей работе разработала серию упражнений на формирование навыков техники чтения у студентов на основе мультимедийных программ; провела проверку эффективности методики формирования навыков техники чтения у студентов на основе мультимедийных программ в экспериментальном обучении; описала его количественные и качественные результаты [9].

Цель данной статьи является разработка интерактивных упражнений для изучения дисциплины «Интеллектуальные системы и технологии».

Практическая значимость данной работы состоит в том, что, выполняя различные интерактивные упражнения в созданных приложениях, студентам будет легче воспринимать новую информацию, так как задания в игровой форме помогают лучше усваивать изученный материал.

Перед тем как приступить к разработке наших упражнений следует рассмотреть онлайн – сервисы, c помощью которых можно их сделать. Это поможет оценить основные плюсы и минусы сервисов и выбрать подходящие дня нас.

Quizlet – это сервис для создания флэш-карточек для ввода или закрепления лексики. Главной возможностью данного сервиса является тренировка чтения, письма, аудирования и говорения. Имеется мобильная версия данного сервиса. Недостаток, что есть платная и бесплатная версия, и в бесплатной версии при озвучивании карточек звучит машинный голос, который не всегда соответствует правильному произношению слова (Рис.1) [10].

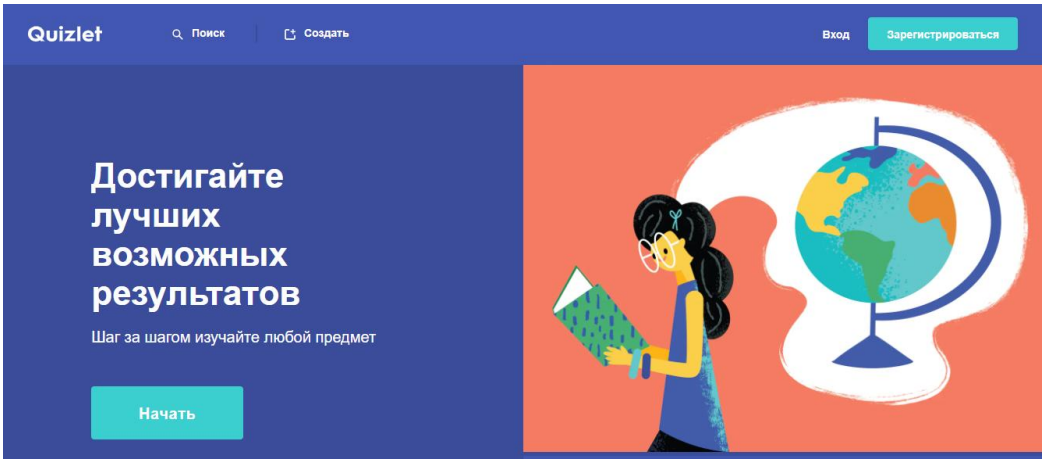

Рис. 1. Онлайн-сервис Quizlet

ClassTools.NET – онлайн-сервис для создания интерактивных Flashресурсов и дидактических игр для уроков. В данном сервисе есть возможность, как преподавателям, так и школьникам создавать интерактивные Flash- диаграммы для эффективного проведения презентаций, защиты проектов, представления диаграмм, аналитических

докладов, планирования мероприятий и т.д. Данный сервис предоставляет возможность сохранения игр на компьютере в виде htm. файла (Рис.2) [11].

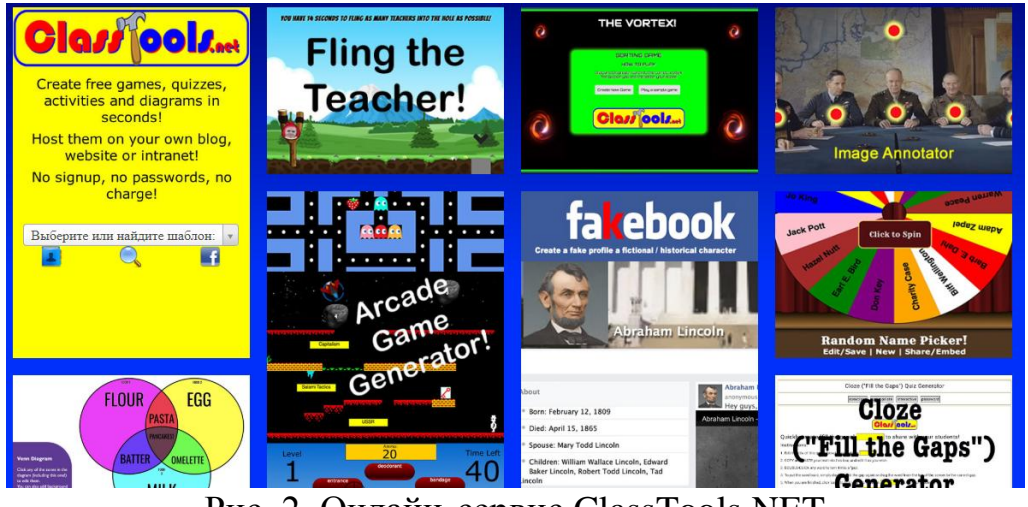

Рис. 2. Онлайн-сервис ClassTools.NET

Bookwidgets — конструктор интерактивных упражнений, созданный командой бельгийских педагогов и программистов. Он предназначен для создания больших интерактивных учебных пособий, но каждый из модулей можно использовать также самостоятельно. Приложение позволяет создать целый ряд интерактивных упражнений и дидактических для индивидуальной работы учащихся (Рис. 3) [12].

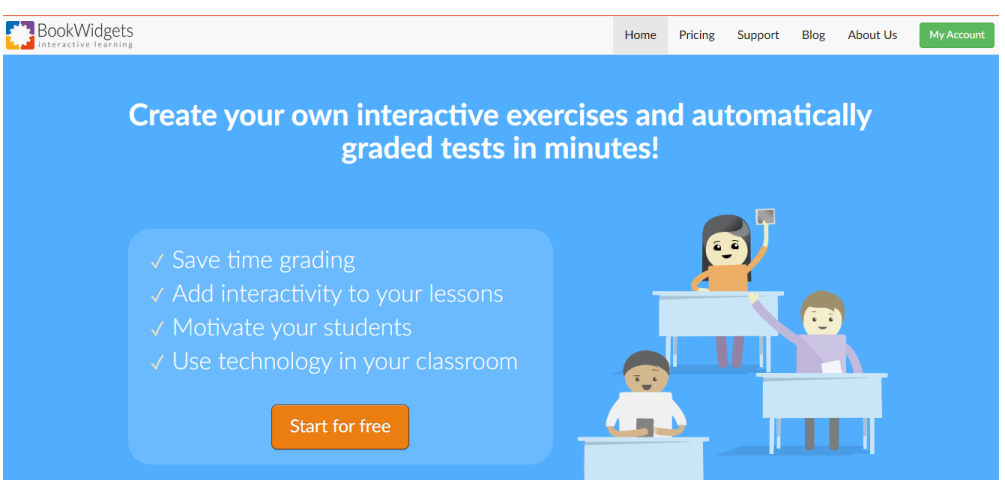

Рис. 3. Онлайн-сервис Bookwidgets

Online Test Pad - многофункциональный веб-сервис, разработанный для создания опросников, кроссвордов, логических игр и комплексных заданий. Функции онлайн-конструктора позволяют создавать тесты разной сложности, так же в системе предусмотрены множество различных вариантов вопросов (например: заполнение пропусков, диктант, ввод чисел и текстов и тд.). Показывается статистика ответов на каждый вопрос в табличном и графическом представлении [13].

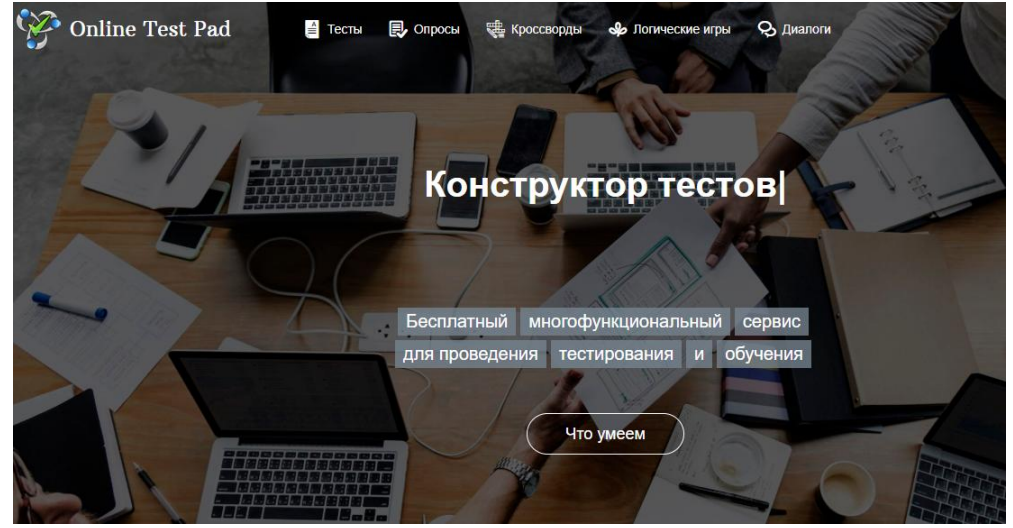

Рис. 4. Онлайн-сервис Online Test Pad

Learningapps.org - это бесплатный сервис для поддержки процесса преподавания или самостоятельного обучения с помощью интерактивных модулей. Пользователи могут использовать имеющиеся модули, модифицировать их и создавать новые модули с использованием предлагаемого конструктора и шаблонов. Интерактивные задания скомпонованы по предметным категориям. Имеются версии сайта и задания (модули) на различных языках. (Рис. 5) [14].

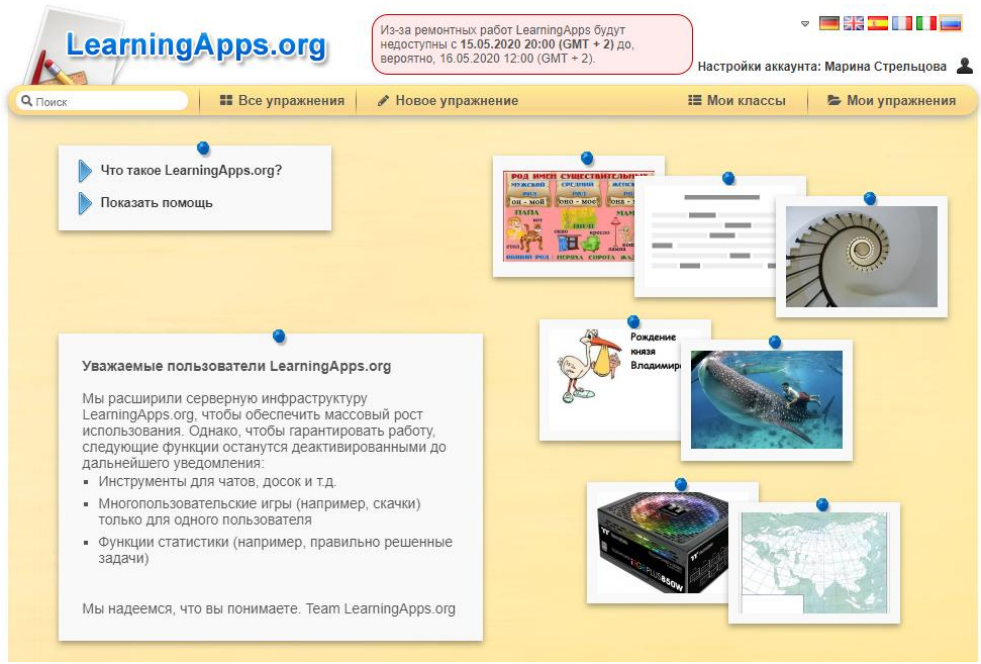

Рис. 5. Онлайн-сервис Learningapps.org

Для разработки интерактивных упражнений были выбраны следующие онлайн-платформы, которые являются наиболее популярными в направлении разработки приложений:

- LearningApps.org
- **Bookwidgets**

• Online Test Pad

Каждый из сервисов имеет ряд преимуществ, которые помогут для создания конкретного упражнения по интересующей тематике. Для начала работы с каждой из этих платформ необходимо авторизоваться на этих сайтах.

На платформе Bookwidgets имеется множества вариантов создания различных тестов, обзоров, картинок, видео, а так же игры. Нас заинтересовал модуль с играми. Было выбрано создание игры «Поиск слова» и «Палач» (Рис.6).

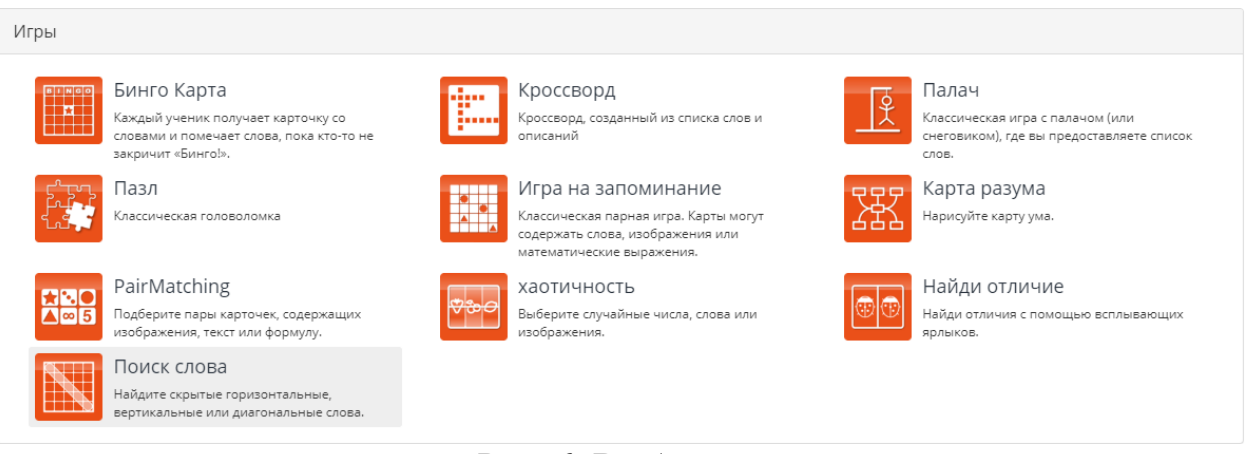

### Рис. 6. Выбор игр

Создаем игру «Поиск слова», задача игры найти загаданные слова в поле с буквами. Выбираем необходимый виджет в играх, далее в поле Title пишем название игры, в данном случае игра была названа «Найди слова» [15]. В поле Words добавляем нужные слова. Все слова связаны с дисциплиной «Интеллектуальные системы и технологии» (Рис.7).

| Title               | Найди слова                   |                          |               |  |  |  |  |  |
|---------------------|-------------------------------|--------------------------|---------------|--|--|--|--|--|
| <b>Words</b>        |                               |                          |               |  |  |  |  |  |
|                     |                               |                          | Edit          |  |  |  |  |  |
| Базазнаний          | Enter Description  (Optional) | $\boldsymbol{\varkappa}$ | $\equiv$      |  |  |  |  |  |
| экспертнаясистема   | Enter Description  (Optional) | $\pmb{\times}$           | $\equiv$      |  |  |  |  |  |
| Интеллект           | Enter Description  (Optional) | $\times$                 | $\equiv$      |  |  |  |  |  |
| Нейроннаясеть       | Enter Description  (Optional) | $\times$                 | $\equiv$      |  |  |  |  |  |
| Пролог              | Enter Description  (Optional) | $\pmb{\times}$           | $\equiv$      |  |  |  |  |  |
| <b>Add Word</b>     |                               |                          |               |  |  |  |  |  |
|                     | Generate Puzzle               |                          |               |  |  |  |  |  |
|                     |                               |                          |               |  |  |  |  |  |
| Word search options |                               |                          | $\mathcal{P}$ |  |  |  |  |  |

Рис. 7. Создание игры «Найди слова»

Во вкладке Word search options можно назначить максимальное количество букв по горизонтали и по вертикали и прописать алфавит (Рис.8).

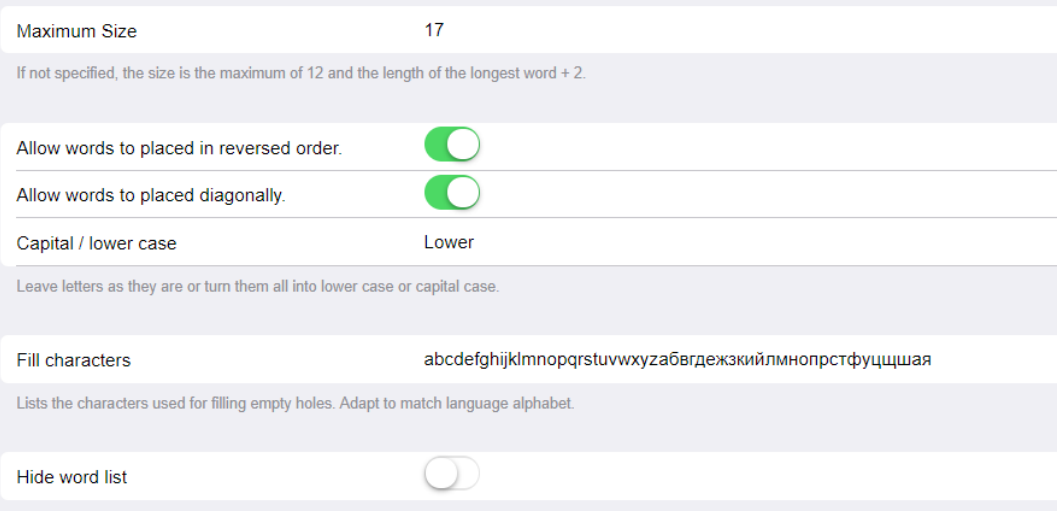

Рис. 8. Создание игры «Найди слова»

После заполнения всех полей нажимаем на Generate Puzzle. Окно игры представлено на рисунке 9. Найденные слова выделяются яркими цветами.

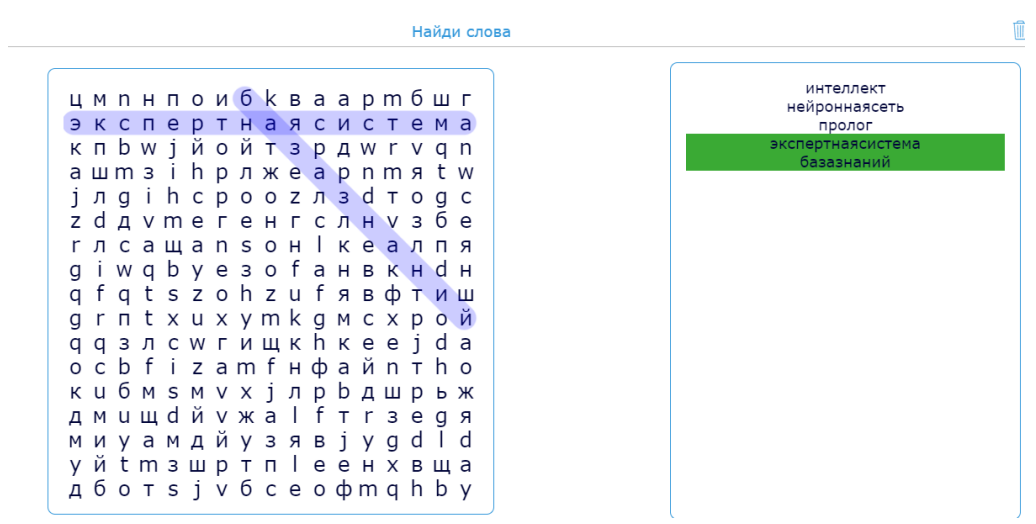

Рис. 9. Окно игры «Найди слова»

Для создания игры «Палач» в модуле игры выбираем необходимый виджет, далее в открывшейся вкладке заполняем формы [16]. Суть данной игры - отгадать загаданное слово, чтобы нарисованный человечек остался жить. В форме Title в данной игре был введен вопрос, на который нужно отгадать ответ. В форме Words записано загаданное слово, а в форме Alphabet можно ввести буквы, которые будут отображаться в игре (Рис.10).

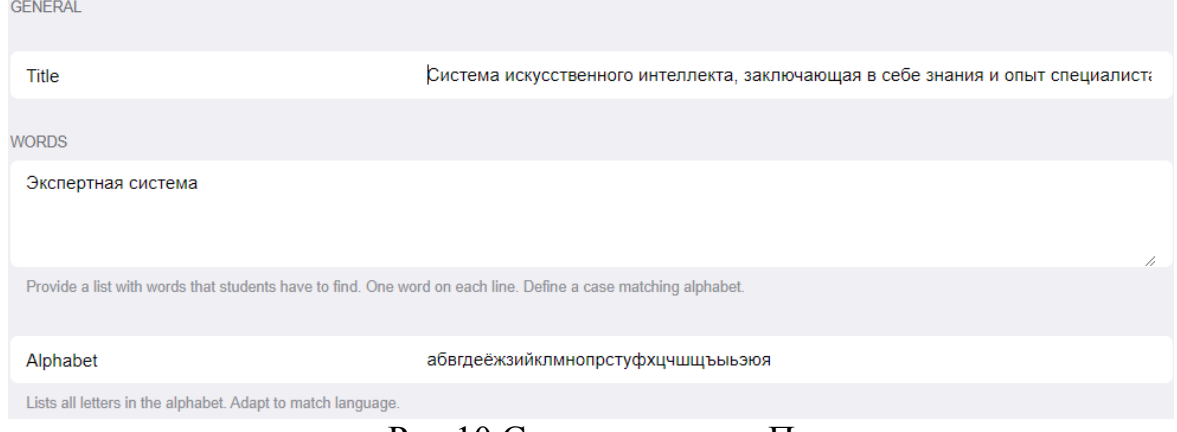

Рис.10 Создание игры «Палач»

Вид готовой игры показан на рисунке 11, за каждую ошибку на рисунке дорисовывается по одну элементу.

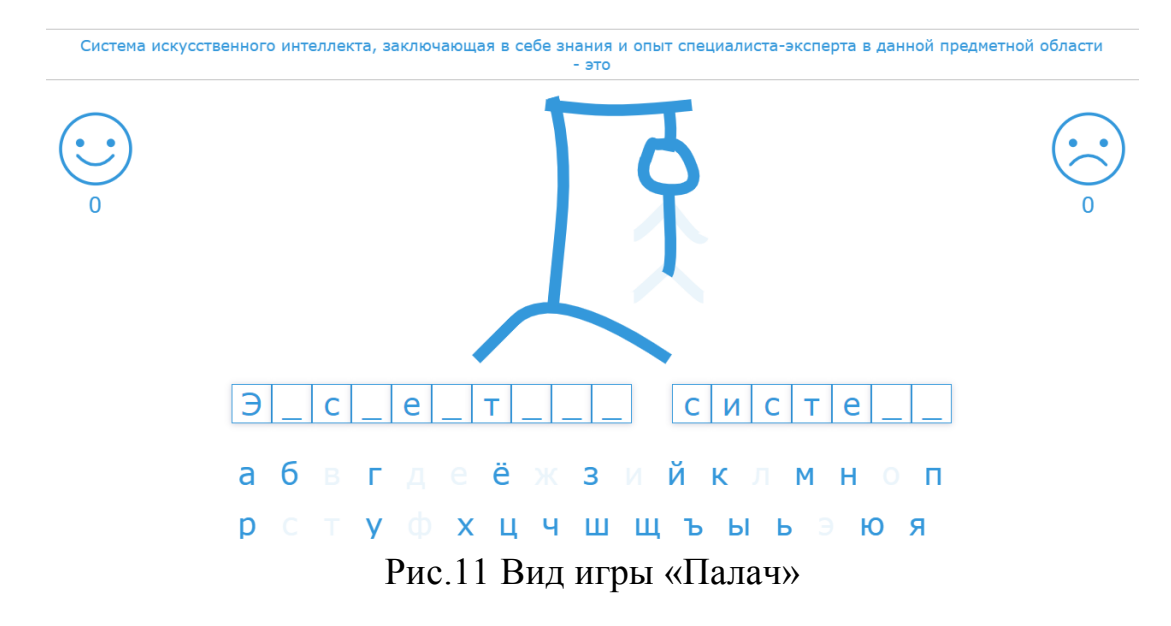

В сервисе Online Test Pad был разработан онлайн-тест на тему «Основные понятия искусственного интеллекта» (Рис.12) [17].

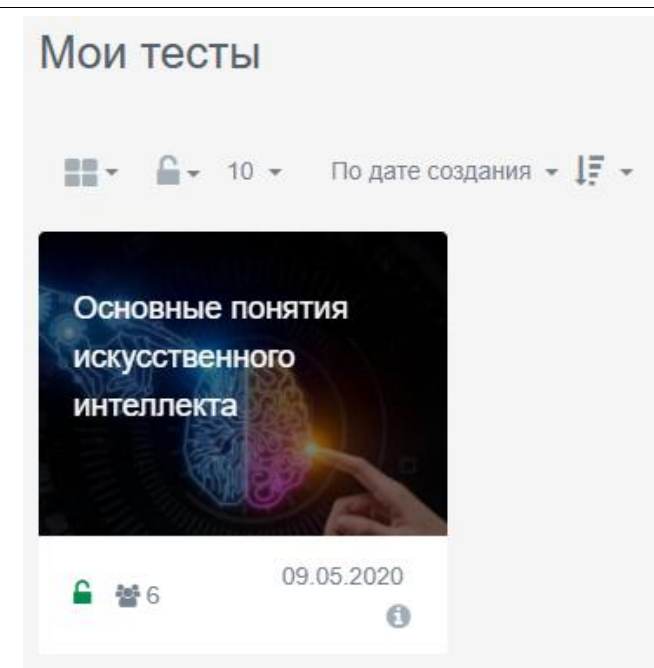

Рис.12 Обложка теста

Для разработки теста в своем профиле выбираем раздел «Тесты» и нажимаем на кнопку добавить (Рис.13)

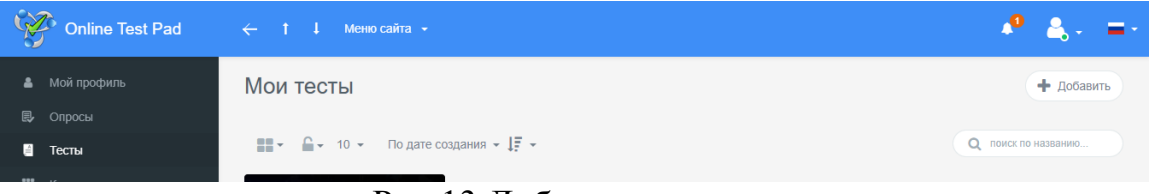

Рис.13 Добавление теста

После появляется окно, в котором следует выбрать, к какой категории будет относиться данный тест (в нашем случае это образовательный) и вводим название текста (Рис.14).

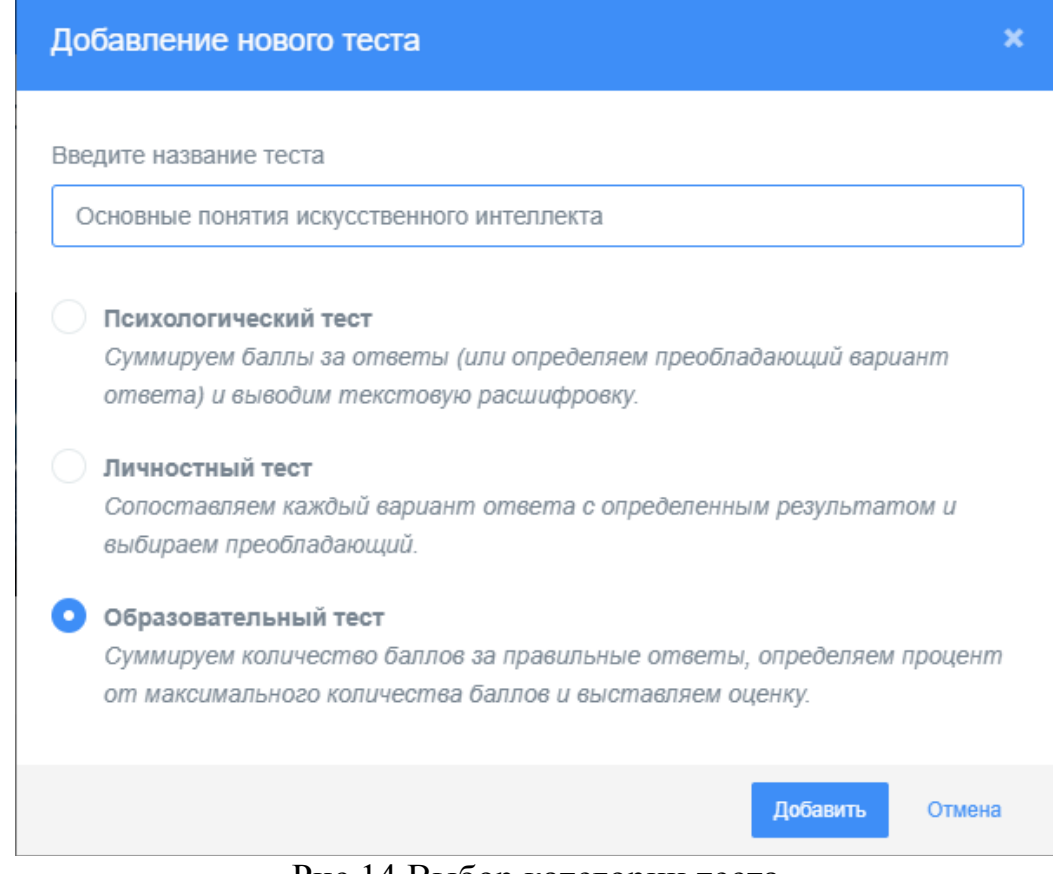

Рис.14 Выбор категории теста

После открывается страница, на которой написаны основные характеристики теста: когда был создан, сколько человек прошли, какое кол-во вопросов, к какой категории относится, указан статус теста, показана обложка теста, представляется основная ссылку на прохождение теста (Рис.15).

|                 |                  | Основные понятия искусственного интеллекта   |                      |                     |
|-----------------|------------------|----------------------------------------------|----------------------|---------------------|
| 曲<br>09.05.2020 | <b>Po</b><br>6   | $\overline{?}$<br>Вопросов: 15               | Образовательный тест | CTATYC TECTA        |
|                 | Основная ссылка: | https://onlinetestpad.com/hm3m5esywdpmk      | i                    | • Открыт<br>Закрыть |
|                 | Виджет создан.   |                                              | Получить код         | ОБЛОЖКА ТЕСТА       |
|                 |                  | Тест не опубликован в общий доступ на сайте. | Опубликовать         |                     |
|                 |                  |                                              |                      |                     |

Рис.15 Основные характеристики теста

Добавление вопросов осуществляется во вкладке «Вопросы». Вопросы прописываются согласно имеющимся шаблонам, которые можно

выбрать. Шаблонов представлено немалое количество, они разнообразны и не сложные в применение (Рис.16).

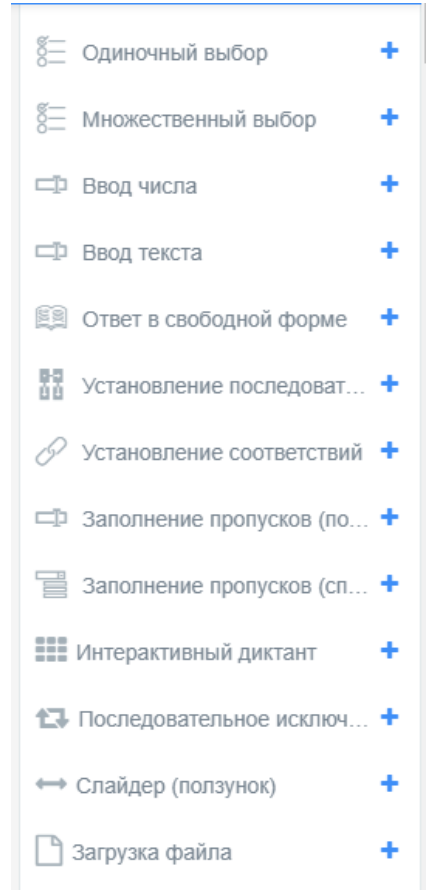

Рис.16 Варианты шаблонов для вопросов

Вид готового теста представлен на рисунке 17. Главная страница содержит описание теста, инструкцию, форму регистрации и количество вопросов.

#### Основные понятия искусственного интеллекта

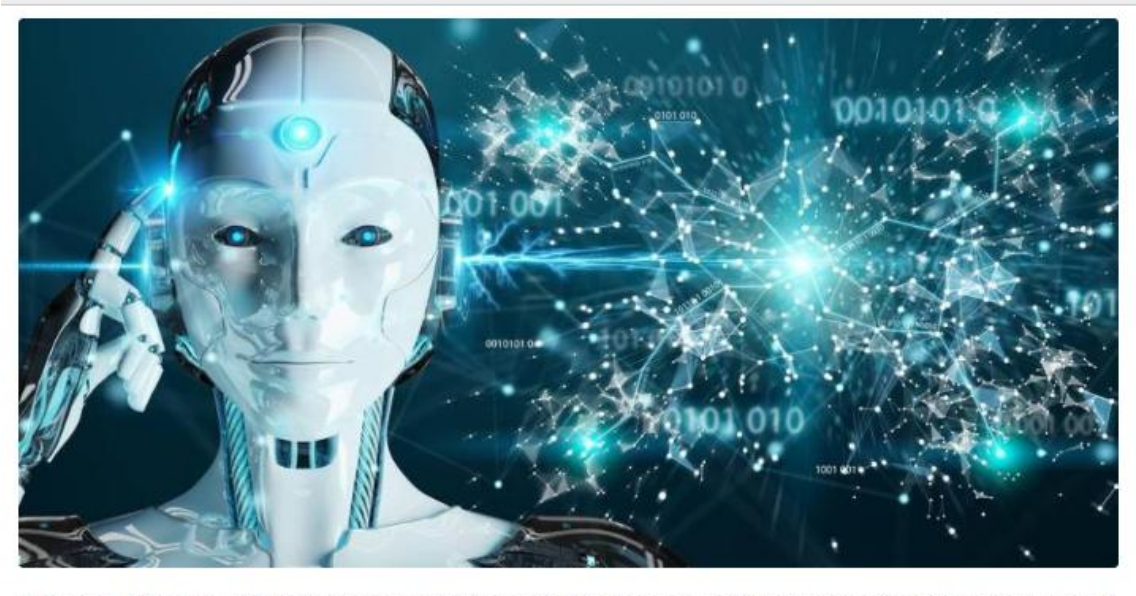

В тесте есть как одиночный выбор ответа, так и множественный. Есть вопрос, где необходимо ввести ответ. За каждый правильный ответ Вам дается 1 балл. После удачного завершения теста Вы получите сертификат.

Инструкция

Вам необходимо выбрать правильный ответ(ответы) на вопросы. Удачи в прохождение теста!

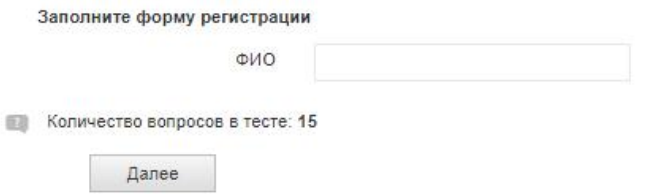

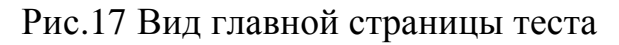

Результаты теста изображены на рисунке 18. Результат содержит данный о дате прохождения, о затраченном времени, так же количество набранных балов и максимальное количество. Отображается результат прохождения и в процентном виде.

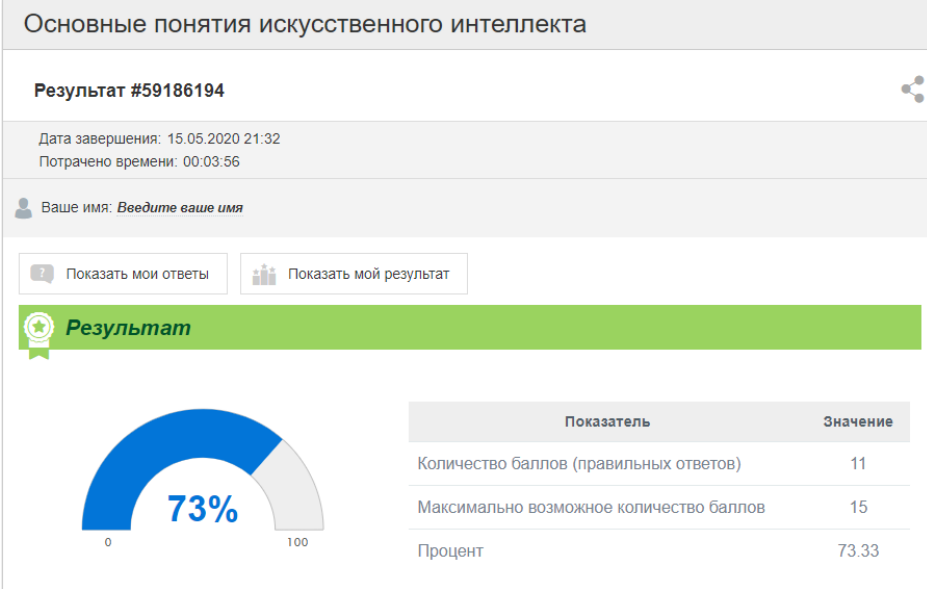

Рис.18 Вид страницы результатов

Отличным преимуществом данной платформы является возможность получения сертификата о прохождение теста. Данный сертификат можно сохранить в двух форматах pdf или jpeg (Рис.19).

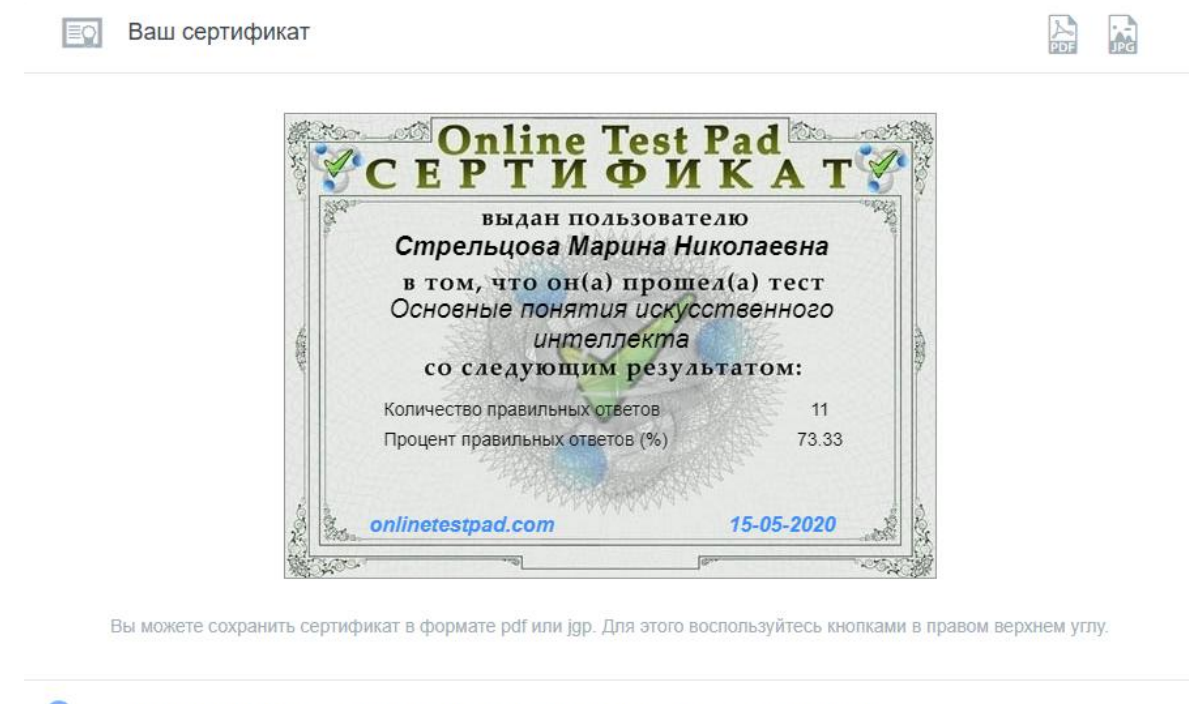

ВНИМАНИЕ! Сертификат выдается только в электронном виде и только на этой странице!

# Рис.19 Сертификат

Рассмотри разработку упражнений в сервисе LearningApps.org, у данной платформы имеется множество готовых шаблонов для создания различных интересных приложений. Нами были выбраны два шаблона «Найти пару» и «Викторина с правильным выбором ответа» (Рис.20).

| p<br>÷<br>Найти пару                                                           | 2<br>Классификация       | <u>.</u><br>$=$ $\blacksquare$<br>置<br>Хронологическая линейка             | $\mathbf{2}$<br>3<br>Простой порядок                                                            |
|--------------------------------------------------------------------------------|--------------------------|----------------------------------------------------------------------------|-------------------------------------------------------------------------------------------------|
| é.<br>×.<br>Ввод текста                                                        | ۰<br>Сортировка картинок | $x = -1$<br>$x = -1$<br>$x =$<br>Викторина с выбором<br>правильного ответа | the control of the control of<br>$-$<br>__<br>____<br>___<br>_____<br>___<br>Заполнить пропуски |
| Сетка приложений                                                               | Аудио/видео контент      | <b>ASSES</b><br>Кто хочет стать<br>Пазл "Угадай-ка"<br>миллионером?        | Кроссворд                                                                                       |
| KJFISC<br>LDAWMM<br>QJKOVI<br>MSYKOI<br>Q H G K G M<br>KATZEX<br>Слова из букв | Виселица                 | Игра "Парочки"                                                             |                                                                                                 |

Рис.20 Выбор шаблона

С помощью шаблона «Найти пару» было разработано приложение по теме «Нейронная сеть» [18]. В данное приложение включены основные определения по данной теме (Рис.21).

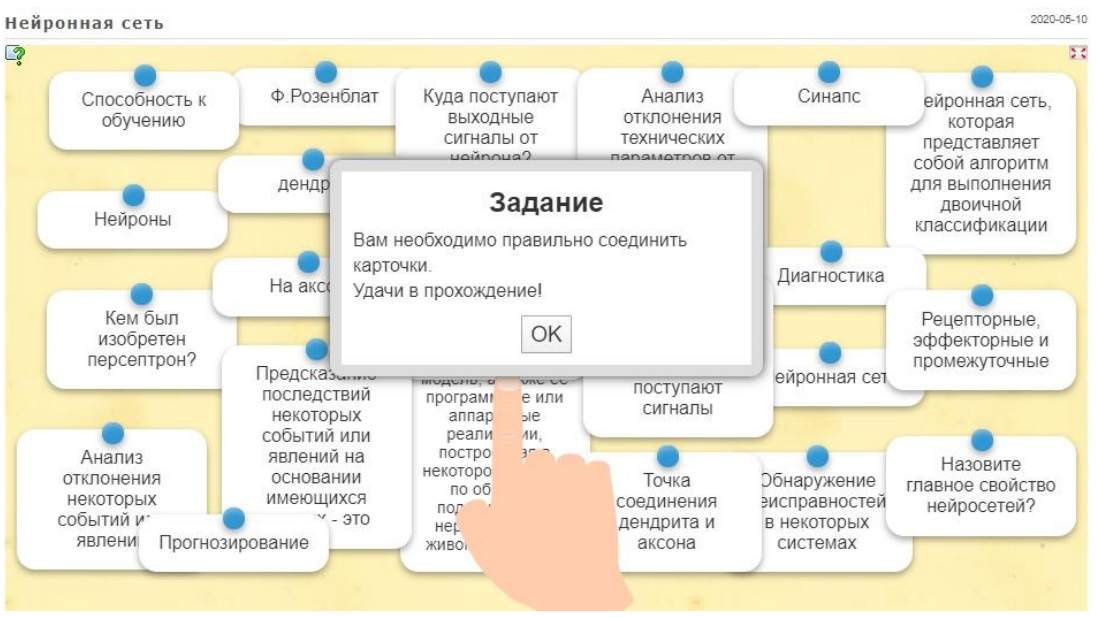

Рис.21 Приложение «Нейронная сеть»

Для выполнения данного задания необходимо правильно соединить карточки. Если карточки соединены не правильно, то они будут окрашены в красный цвет, как показано на рисунке 22.

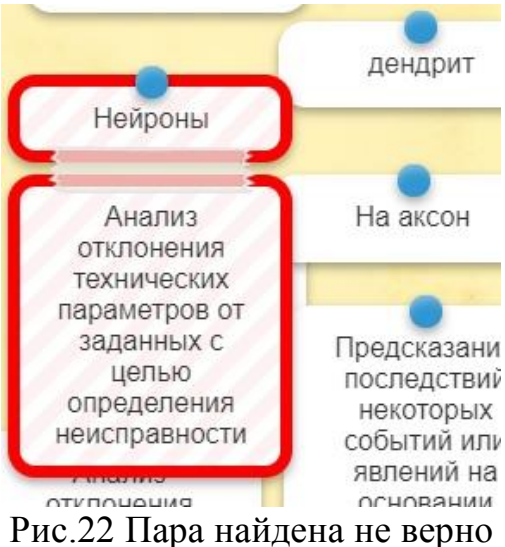

Если карточки соединены правильно, то они окрашиваются в зеленый цвет и мгновенно исчезают (Рис.23).

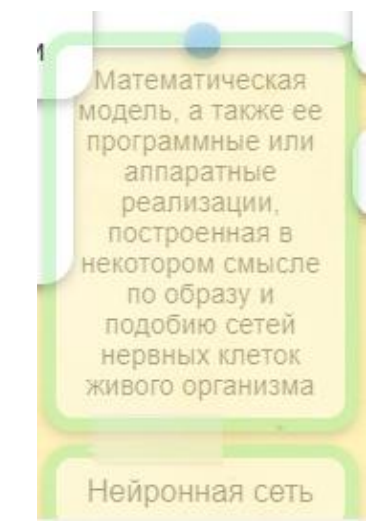

Рис.23 Пара найдена, верно

На основе шаблона «Викторина с правильным выбором ответа» было создано приложение по теме «Prolog» [19]. В данной викторине есть теоретические вопросы, а есть с применением практической части (Рис.24).

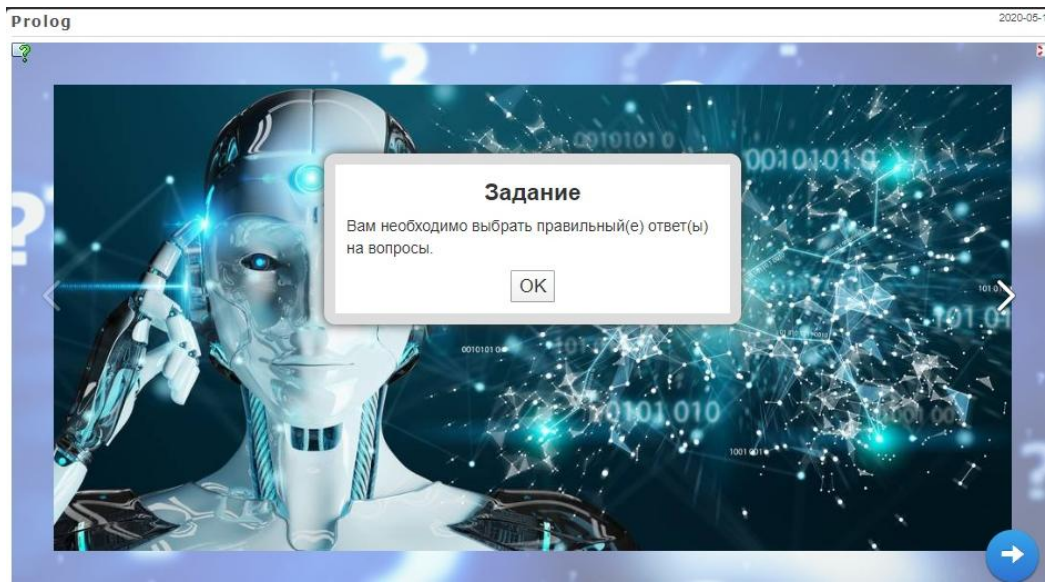

Рис.24 Приложение «Prolog»

Если студент отвечает на вопрос в викторине правильно, то для него появляется улыбающийся смайл, иначе грустный (Рис.25, 26). В конце викторины появляется окошко с надписью «Молодец, ты решил все верно»

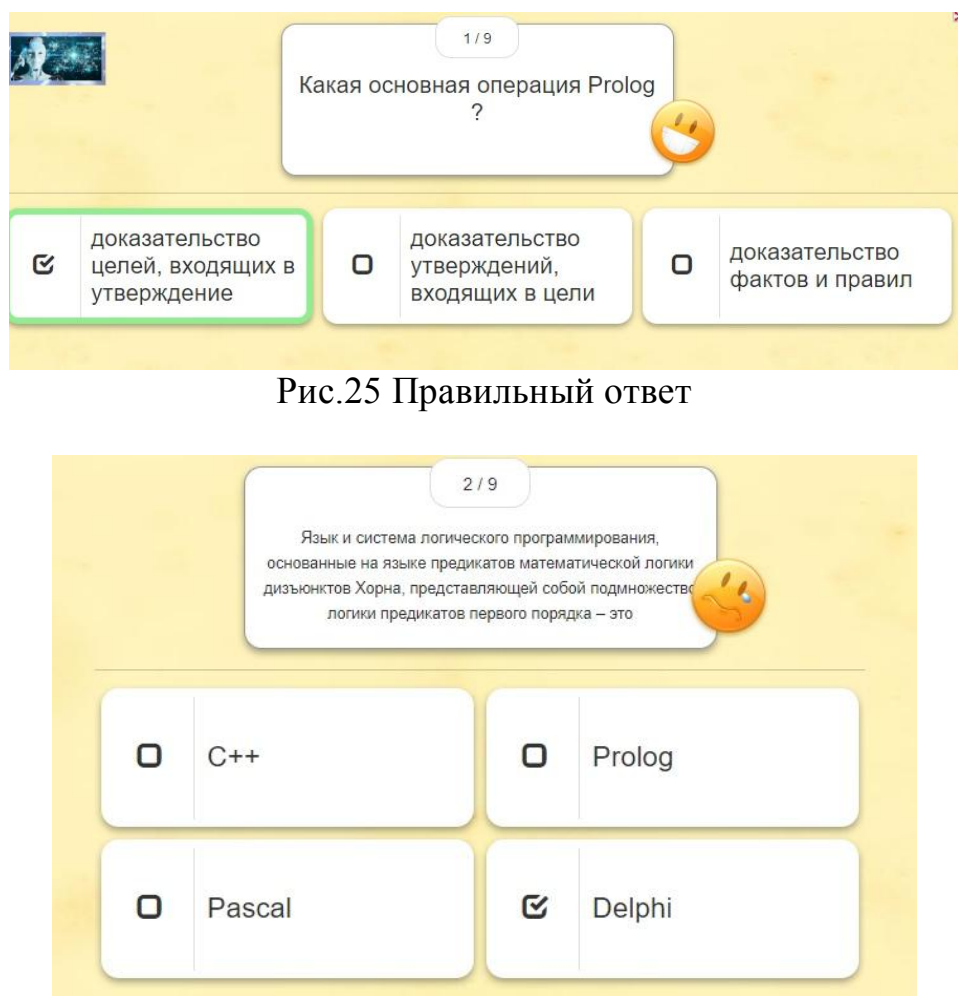

Рис.26 Неправильный ответ

LearningApps.org является простым и удобным сервисом для разработки интерактивных упражнений.

В данной статье были описаны различные онлайн сервисы для разработки интерактивных упражнений, так же были созданы упражнения на трех платформах, а именно LearningApps.org, Online Test Pad, Bookwidgets. Все упражнения созданы различными шаблонами: игры, викторины, тесты. Разработанные интерактивные упражнения будут полезны в использование для проверки знаний студентов по дисциплине «Интеллектуальные системы и технологии».

Современный подход к обучению должен ориентировать на внесение в процесс обучения новизны, обусловленной особенностями динамики развития жизни и деятельности, спецификой различных технологий обучения и потребностями личности, общества и государства в выработке у обучаемых социально полезных знаний, убеждений, черт и качеств характера, отношений и опыта поведения. Добавление интерактивных упражнений в образовательный процесс является отличным решением сделать обучение интереснее. Так же для преподавателей это отличная возможность проверить теоретические знания студентов, не затрачивая огромных усилий.

# **Библиографический список**

- 1. Мельникова В. В. Интерактивные упражнения в learningapps при изучении студентами дисциплины «компьютерные сети» //Современные тенденции развития науки и технологий. 2017. №. 2-10. С. 77-79.
- 2. Ковалева И. В. Создание сетки приложений в Learningapps.org для курса «Интеллектуальные технологии в управлении» //Постулат. 2019. №. 12.
- 3. Орлова Е. В. Интерактивные упражнения при обучении русскому языку в вузе //Муниципальное образование: инновации и эксперимент. 2017. №. 4. С. 74-80.
- 4. Пузанкова Л. В. Интерактивные упражнения как элемент методики преподавания информатики //Информатика и прикладная математика: межвузовский сборник научных трудов. 2018. №. 24. С. 66-69.
- 5. Синица А. И., Синица А. М. Синопсис тренажера в программе Hot Potatoes по русскому языку как иностранному на примере темы" Кино в Санкт-Петербурге" //Педагогическое мастерство и педагогические технологии. 2015. №. 2. С. 347-349.
- 6. Vagg T. et al. Multimedia in Education: What do the Students Think? //Health Professions Education. 2020.
- 7. Malhotra R., Verma N. An Impact of Using Multimedia Presentations on Engineering Education //Procedia Computer Science. 2020. Т. 172. С. 71-76.
- 8. Барский А. Б. Искусственный интеллект и логические нейронные сети: учебное пособие. Санкт-Петербург: Интермедия, 2019. 360 c.
- 9. Попова А. В. Методика обучения технике чтения студентов на основе языковых мультимедийных программ: языковой вуз, английский как второй иностранный язык, кандидат педагогических наук: 13.00.02.

Москва, 2015. 168 с.

- 10.Quizlet URL: https://quizlet.com/ru (дата обращения: 15.05.2020).
- 11.ClassTools.NET URL: https://classtools.net/ (дата обращения: 15.05.2020).
- 12.BookWidgets URL: https://www.bookwidgets.com/ (дата обращения: 15.05.2020).
- 13.Online Test Pad URL: https://onlinetestpad.com/ (дата обращения: 15.05.2020).
- 14.LearningApps.org URL: https://learningapps.org/ (дата обращения: 20.06.2020).
- 15.Игра «Найди слова» URL: https://www.bookwidgets.com/play/3XHB3S?teacher\_id=5058267091828736 (дата обращения: 20.06.2020).
- 16.Игра «Палач» URL: https://www.bookwidgets.com/play/LXFALT?teacher\_id=5058267091828736 (дата обращения: 20.06.2020).
- 17.Основные понятия искусственного интеллекта URL: https://onlinetestpad.com/hm3m5esywdpmk (дата обращения: 20.06.2020).
- 18.Нейронная сеть URL: https://learningapps.org/12014505 (дата обращения: 20.06.2020).
- 19.Prolog URL: https://learningapps.org/display?v=p48pvgink20 (дата обращения: 20.06.2020).